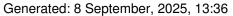

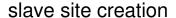

Posted by hassanali20 - 2009/07/16 18:18

Dear Team,

I am unable to create slave site on IIS, can you please give me brief steps to create.

Thanks & Regards

\_\_\_\_\_\_

## Re:slave site creation

Posted by edwin2win - 2009/07/16 20:51

\_\_\_\_\_

The steps are described in the tutorial.

The answer depend on your environment and the tutorial is there to help you identify your specific case.

To reply, I need to know:

- The platform (Unix, Windows, ...)
- If the symbolic link is allowed and if forbidden the result of the hello world procedure (step 4 to 7)

If Symbolic Link is allowed, you will find sample values in the tutorial step 9

See the tutorial http://www.jms2win.com/tutorial

Sample values:

- \* Site ID = slave1
- \* Domain name = {site\_url}/multisites/{site\_id}
- \* Deploy directory = {site dir}

\_\_\_\_\_\_

## Re:slave site creation

Posted by hassanali20 - 2009/07/17 04:28

.....

as i mentioned IIS, so its windows platform, no symbolic links. i'm able to enter siteid, domain (with url/mltisites/subdirectory) which creates the subfolder in multisites folder but after that i'm stuck. how do i make the slave site run, i could see only two configuration php files in the subfolder i chose. do i need to manually copy the template folders and installation folder in the subdirectory? after creating the slave site in admin i choose to use same db, but how and when the tables are created? I understand that the tables are created from the installation process of slave site, if so, i'm not able to get to that point.

please reply at the earliest.

Generated: 8 September, 2025, 13:36

| thanks for your quick reply ear | lier. |
|---------------------------------|-------|
|---------------------------------|-------|

\_\_\_\_\_\_

## Re:slave site creation

Posted by hassanali20 - 2009/07/17 04:36

\_\_\_\_

just to let you know that,

i also have the apache web server 2.2.11 which runs on a different port on windows platform, if configurations in apache are simpler then i can do those as well.

\_\_\_\_\_\_

## Re:slave site creation

Posted by edwin2win - 2009/07/17 09:45

On Windows and IIS, to use JMS with a sub-directory, you have to go in IIS management and create a virtual disk that correspond to the root directory of your master website (not the sub-directory). This will simulate the case of the domain or sub-domain that must be assigned to the same directory than the master.

See tutorial step 10 & 11 that will redirect you to the documentation to configure the hosting server on IIS.

See http://www.jms2win.com/faq#sec-112

So in summary,

Go in IIS management and create a virtual disk (ie. slave1) that is assign to the same directory than your master website.

So after this operation, you should be able to access your website with either

http://www.domain.com

or

http://www.domain.com/slave1

The expected result is that you arrive to the front-end of your master website.

This will allow you to check that you have provided the correct directory path when you have defined the virtual disk.

Once you have that, you can go in JMS and define the slave1 Site id = slave1 domain = http://www.domain.com/slave1

That's all.

You can do that also with domain or sub-domain that you have to define in IIS in such way that you always assign the same document root directory as the master website.

All the domain, sub-domain or sub-directories must use the same directory path when the Symbolic Link is forbidden.

Generated: 8 September, 2025, 13:36

## Re:slave site creation

Posted by hassanali20 - 2009/07/17 10:17

I managed to create slave site.

while creating slave, i did not got index.php and index2.php in multisites/slave1.

while browsing slave site its pointing to the master site configurations.

can help me in this.

## Re:slave site creation Posted by edwin2win - 2009/07/17 12:21

If you had followed my procedure, you would have seen that you will not use the /multisites/slave1 directory.

I told you to create a virtual disk in IIS manager that is called slave1.

The expected result is that your should have

http://www.domain.com

or http://www.domain.com/slave1

What you mentiion is the Unix scenario with Symbolic Link allowed (that is not your case). On Windows, you will not have ANY additional files or redirection as the Symbolic Link is forbidden. The only way to work is to provide the SAME directory path for all the domain or sub-domain or sub-directory.

In this case, the /multisites directory will just be used by JMS to store its own informations.

## Re:slave site creation

Posted by hassanali20 - 2009/07/17 13:17

I have done exactly what you have told, but no luck.

what i am trying to achieve is to have a slave site with different template and database than master site.

I have IIS 6 on windows 2003 server.

http://domain.com:port - is my master website

http://domain.com:port/slave1 - is my slave1 website

Generated: 8 September, 2025, 13:36

| Re:slave site creation Posted by hassanali20 - 2009/07/17 13 | :24 |
|--------------------------------------------------------------|-----|
|                                                              |     |

http://abc.domain.co.in:8180 - is my master site and i have created a virtual directory

http://abc.domain.co.in:8180/slave1

both are pointing to master site.

I have created siteld with slave1 and domain as http://abc.domain.co.in:8180/slave1 in JMS from master site admin panel.

I can not see the difference between master and slave.

\_\_\_\_\_\_

## Re:slave site creation Posted by hassanali20 - 2009/07/17 13:40

Attached the edit screen of slave site, is there anything missing in that.

http://csd.bodhtree.co.in/multisites.JPG

Please advice.

## Re:slave site creation

Posted by edwin2win - 2009/07/17 16:29

First try to configure your IIS correctly.

I have tried to use what I suppose to be the master website URL and I can not event access the master http://csd.bodhtree.co.in:8180/

Provide the correct URL is the one that I have collected from your screenshot is not correct.

So when you will demonstrate that you have configured the IIS correctly, we could continue with joomla and JMS.

For the moment, the first step is to configure IIS correctly.

You can also provide the screenshot of the IIS configuration.

When you think that you have IIS correctly defined the domain and the virtual disk, apply the hello world procedure described in the tutorial step 7 that consist to put the hello.txt and hello.php into your master root directory.

# JMS, multisite for joomla - Joomla Multiple Sites and user sharing Generated: 8 September, 2025, 13:36

| The hello.php does not require anything and it will help you check that you have correctly defined IIS.                                      |
|----------------------------------------------------------------------------------------------------|
| Only after that, you could try using Joomla and JMS                                                                                          |
| Re:slave site creation Posted by hassanali20 - 2009/07/17 17:42                                                                              |
| please find the IIS config                                                                                                    |
| for master site                                                                                                    |
| http://csd.bodhtree.co.in/master1.jpg                                                                                                    |
| http://csd.bodhtree.co.in/master2.jpg                                                                                                    |
| for slave site                                                                                                    |
| http://csd.bodhtree.co.in/slave.jpg                                                                                                    |
| Re:slave site creation Posted by edwin2win - 2009/07/17 20:22                                                                                |
| And which is the URL of the master website http:// ?????? Have you put the hello.php and does it works.                                      |
| This will allow testing the IIS configuration. This does not require Joomla or anything.                                                     |
| If I use http://csd.bodhtree.co.in/ I receive an error from your server                                                                      |
| Re:slave site creation Posted by hassanali20 - 2009/07/18 11:52                                                                              |
| hi there,                                                                                                    |
| i'm really frustrated with the way things are moving for me using this comp. i want to use apache on the same windows 2003, please guide me. |

JMS, multisite for joomla - Joomla Multiple Sites and user sharing Generated: 8 September, 2025, 13:36 i've setup the site http://csd.bodhtree.co.in:89 please give me simple steps for apache 2.2.11. best regards Re:slave site creation
Posted by hassanali20 - 2009/07/18 12:07 i would appreciate if you can tell me the time you stay online here so that i can have a dialogue with you to solve this issue. if possible kindly share your email id or any medium which can make the communication faster. best regards. Re:slave site creation
Posted by edwin2win - 2009/07/18 12:55 Concerning the URL, http://csd.bodhtree.co.in:89 you have not installed the hello world to let me check the hello.txt and hello.php With this URL, I just see one joomla installed. As you have removed your jpeg, I was not able to review your definintion in IIS. Can you tell me the Virtual Disk you have created in the master website to let me check that you have the same site. To check that I will also have the hello.php installed. If you want that I configure your server, chat, develop specific thing, ...., this is always possible with billable support. You can order such support on http://www.jms2win.com/download?page=shop.product\_details&flypage=flypage.tpl&product\_id=35&cat egory id=1

## Re:slave site creation

Posted by hassanali20 - 2009/07/20 09:00

Below are the urls for hello world application test

Generated: 8 September, 2025, 13:36

This is for master site http://csd.bodhtree.co.in:8180/hello.php

This is for slave site http://csd.bodhtree.co.in:8180/site1/hello.php

And we installed joomla 1.5.12.

## Re:slave site creation

Posted by edwin2win - 2009/07/20 09:29

So now, you can see that the "site1" is working as you arrive to the "multisite" website. So that solve your issue that you have initially mentioned concerning the impossibility to have a reply from your server because the "index.php" was not found.

You can start to have a look in JMS to define the slave site. Becarefull that for the moment, JMS recognize the port http (80) and https (443). I can not guarantee you that it will be able to parse correctly the port (8180). Perhaps Yes or Perhaps No.

Perhaps you should define the JMS slave site domain like http://csd.bodhtree.co.in/site1 Put both domain (with and without) the port.

## Re:slave site creation

Posted by hassanali20 - 2009/07/20 09:38

actual problem is how to get seperate database and template for master and slave.

Here both slave and master using same data base and template.

Re:slave site creation
Posted by edwin2win - 2009/07/20 11:47

This is a new request now.

Concerning the DB with fresh joomla install, up to you to provide a new DB connection parameters (host name, db name, login, password and table prefix).

You can follow the tutorial that show you how to configure a fresh Joomla.

This is the standard Joomla method to specify a new DB connection.

Generated: 8 September, 2025, 13:36

If you want to replicate (clone) a website into another DB, see how to use the JMS template in the tutorial step 13.

If you want to provide a specific themes (template) folder, you have to enter the full path in the JMS slave site definition.

\_\_\_\_\_\_

## Re:slave site creation

Posted by hassanali20 - 2009/07/20 16:31

hi,

i'm very much familiar with installing fresh joomla instance.

i've a new instance of joomla with JMS and i could create the virtual directory for slave site. the master site is the root of IIS on port 80.

http://csd.bodhtree.co.in (master)

http://csd.bodhtree.co.in/site1 (slave)

both are pointing to same source (that is the master site), how do i make my slave site point to a new site with its own data?

i could create the slave site from JMS admin, which in turn created the new tables with prefix as "site1\_" in the same master database.

please advice, i'm waiting.

thanks in advance.

\_\_\_\_\_\_

## Re:slave site creation

Posted by hassanali20 - 2009/07/20 17:13

why don't you give a video or visual example of creating the slave site for windows platform, similar to the one you gave for linux.

I think its unfair not to provide any video demo for windows platform, which could resolve our problem and save the billed support in this recession. we have done every single thing mentioned in the document but of no use on windows with iis.

you can see the messages we have been posting here which shows the urgency we have to make this component working.

hope to get some clean steps for iis on windows from you to put and end to this.

Generated: 8 September, 2025, 13:36

to reiterate our goal, which is to create a slave site with its own template and database.

the process of site creation in JMS is creating the slave site folder "site1" in "multisites" subfolder and also copy of database tables in master database with "site1\_" prefix, but when we browse the slave site http://site.com/site1 is pointing to the master site data and its template. how do we map the site1 to its own template and own set of database tables having prefix as "site1\_"

do you think there is some configuration of JMS which did is missing and causing this issue?

can you tell us what are the key configurations apart from the slave site creation process from JMS admin which we need to recheck?

we are very positive on getting a solution, looking forward for your reply.

| hassan |  |
|--------|--|
|        |  |

## Re:slave site creation

Posted by edwin2win - 2009/07/20 17:18

Simply in give a new table prefix or a new DB when you execute the Joomla Installation.

You have the parameters to enter.

As all the content is located into the DB, you just have to provide a setting for the DB connection.

You say that you are familar with Joomla installation.

You should know that you have a form to enter the DB connection.

Just provide new information and the slave site will have its own data (database or table prefix). That all.

You can of course use the same DB and just provide a new table prefix (ie site1)

I STRONGLY suggest that you read the user manual.

There is a chapter that explain the possible architecture.

I have also provide figures to illustrate the cases.

(Same DB and Different table prefix, Two DB and as many DB as you have slave sites).

## I repeat again:

- When using a fresh installation, you have to provide the DB connection in the joomla installation
- When replicating a website, you have to create a rule using the procedure as illustrated in the video of tutorial step 13.

\_\_\_\_\_\_

## Re:slave site creation

Posted by hassanali20 - 2009/07/20 17:47

let me take you through the process from the start.

Generated: 8 September, 2025, 13:36

- 1. installed joomla 1.5.12 (while installing gave the db connection and jos\_ as prefix for main joomla installation database tables)
- 2. Joomla main site (master) is working fine
- 3. installed multi sites (JMS) component
- 4. went to JMS admin > clicked on New then gave site id "site1" and domain name as http://csd.bodhtree.co.in/site1
- 5. on this screen master site directory was showing as the root directory path of "master website"
- 6. under the option "Replicate the tables from an existing DB prefix into a new tables prefix using the same DB", i chose Master Db and then gave the prefix as "site1\_" in the prefix column
- 7. for media / images / template i gave values like {site\_dir}media, {site\_dir}images, {site\_dir}templates
- 8. this create a subfolder "site1" in "multisites" folder which is in the joomla root
- 9. I already had the "site1" virtual directory pointing to the joomla master (root of joomla main intallation)
- 10. There is no other installation process i ran other than installing main Joomla site

| here is my admin access. http://csd.bodhtree.co.in/administrator user: admin pwd: admin |
|-----------------------------------------------------------------------------------------|
| what am i missing.                                                                      |
| regards<br>hassan                                                                       |

## Re:slave site creation

Posted by edwin2win - 2009/07/20 18:06

Q1) As explain in the user manual it is recommended to use another table prefix than jos\_ for the master website

Q4) You have not mentioned that you have to setup IIS to define the virtual disk site1

Q7) WRONG

You can not use {site dir} for the image and media.

Read the manual or the yellow light and you will see that you have to provide a relative path {rel\_site\_dir}

Values are:

- {rel site dir}/images
- {rel site dir}/images/stories

For the template, this may be correct

As already mentioned, this may not work on Windows platform depending on the template implementation.

Q8) This is the place where JMS save the slave site definition.

I am connected on your server and I receive correctly 2 different administration - the title is not the same